# Anleitung zum Umgang mit den digitalen Ressourcen der Universität Mozarteum

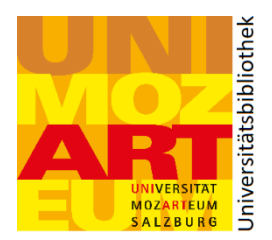

Ein Service der Universitätsbibliothek Mozarteum

# **Inhaltsverzeichnis**

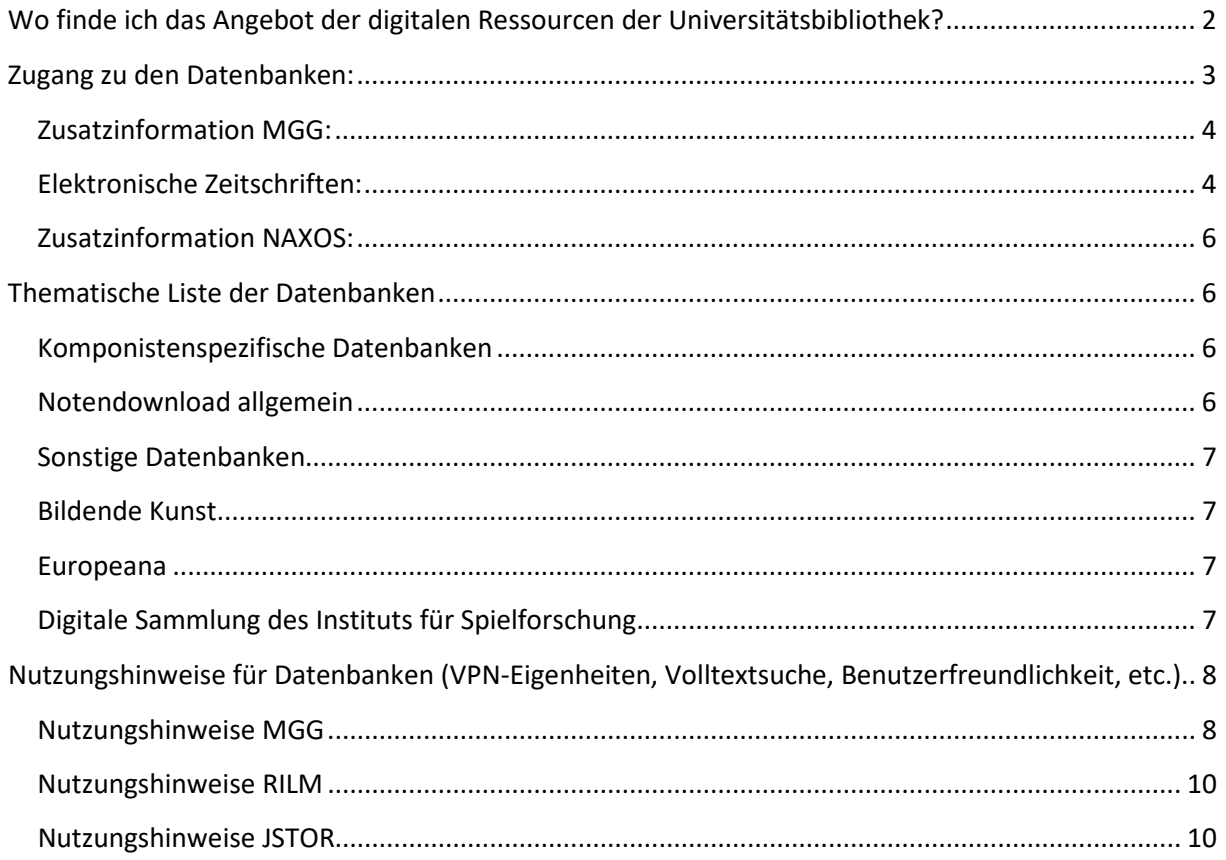

Allgemeine Informationen:

Alle angegebenen Tastenkombinationen beziehen sich auf das Betriebssystems WINDOWS, dem Autor steht kein macOS bzw. OS X zur Verfügung.

Das Inhaltsverzeichnis ist interaktiv, die im Text hinterlegten Links sind funktionsfähig.

Bei Fragen oder Problemen wenden Sie sich bitte a[n Daniel.Revers@moz.ac.at.](mailto:Daniel.Revers@moz.ac.at) Im Lichte der aktuellen Situation ist es jedoch möglich, dass Ihr Anliegen aktuell nur begrenzt bzw. erst nach Aufhebung der "Verkehrsbeschränkungen" lösbar ist.

# <span id="page-1-0"></span>**Wo finde ich das Angebot der digitalen Ressourcen der Universitätsbibliothek?**

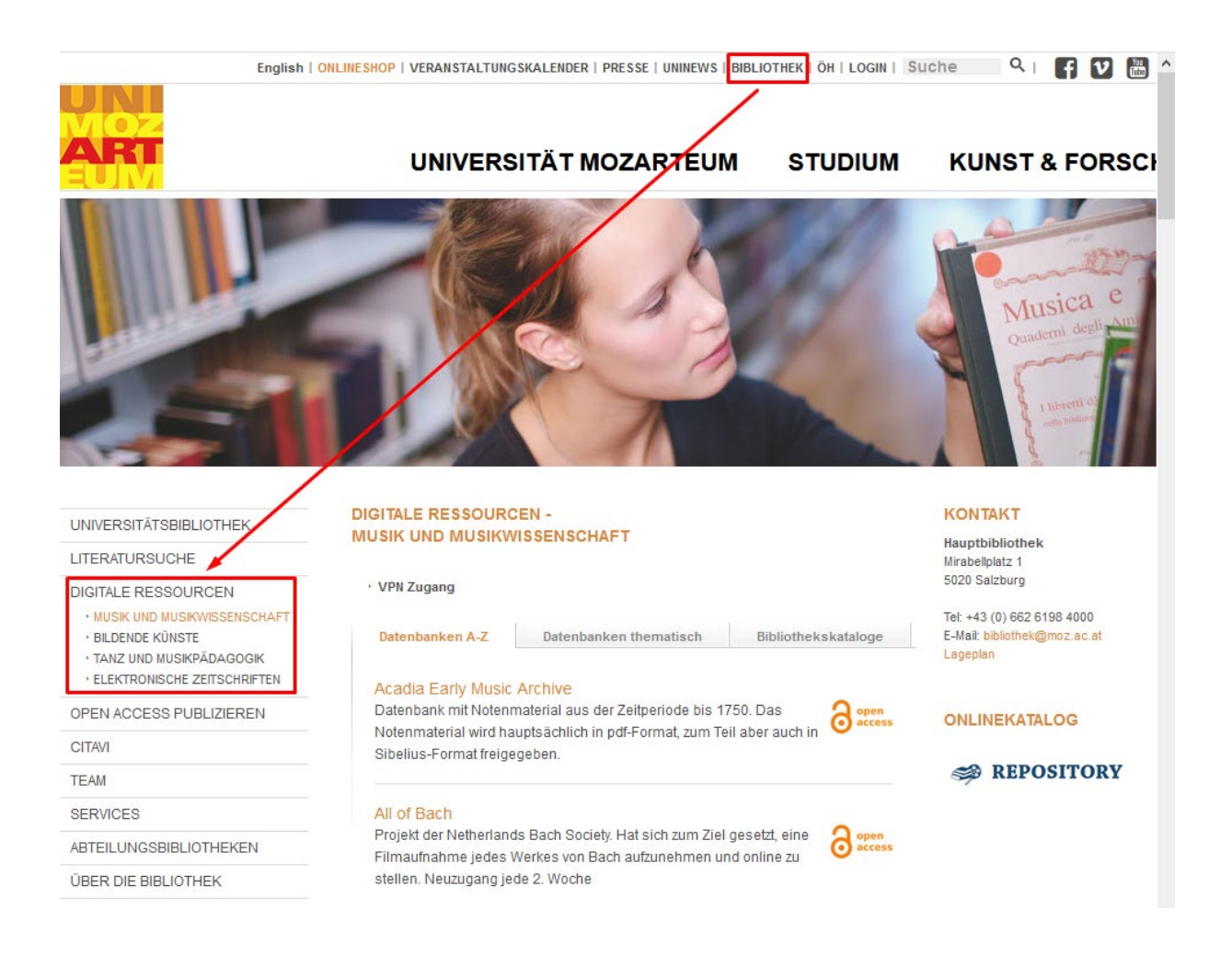

Das Angebot der digitalen Ressourcen finden Sie auf der Website des Mozarteums unter Bibliothek/Digitale Ressourcen.

Das [Angebot](http://www.uni-mozarteum.at/de/bibliothek/ressourcen1.php) ist in vier Teilbereiche gegliedert (Musik- und Musikwissenschaft, Bildende Künste, Tanz und Musikpädagogik sowie Elektronische Zeitschriften), die Liste kann sowohl in alphabetischer Reihenfolge oder nach thematischer Sortierung geordnet aufgerufen werden. Da die Angebote zum Teil recht umfangreich sind, empfiehlt sich die integrierte Browser-Suchfunktion (Strg+F).

# <span id="page-2-0"></span>**Zugang zu den Datenbanken:**

Die lizenzpflichtigen Datenbanken können über den [VPN Client](https://vpn.moz.ac.at/dana-na/auth/url_default/welcome.cgi) auch Campus-extern abgerufen werden. Benutzername und Passwort sind gleich wie für Groupwise/MozOnline. Den Button für den generellen VPN Zugang finden Sie jeweils über der Liste zu den Datenbanken (siehe Screenshot). Damit können Sie das gesamte Angebot der kostenpflichtigen Ressourcen einsehen.

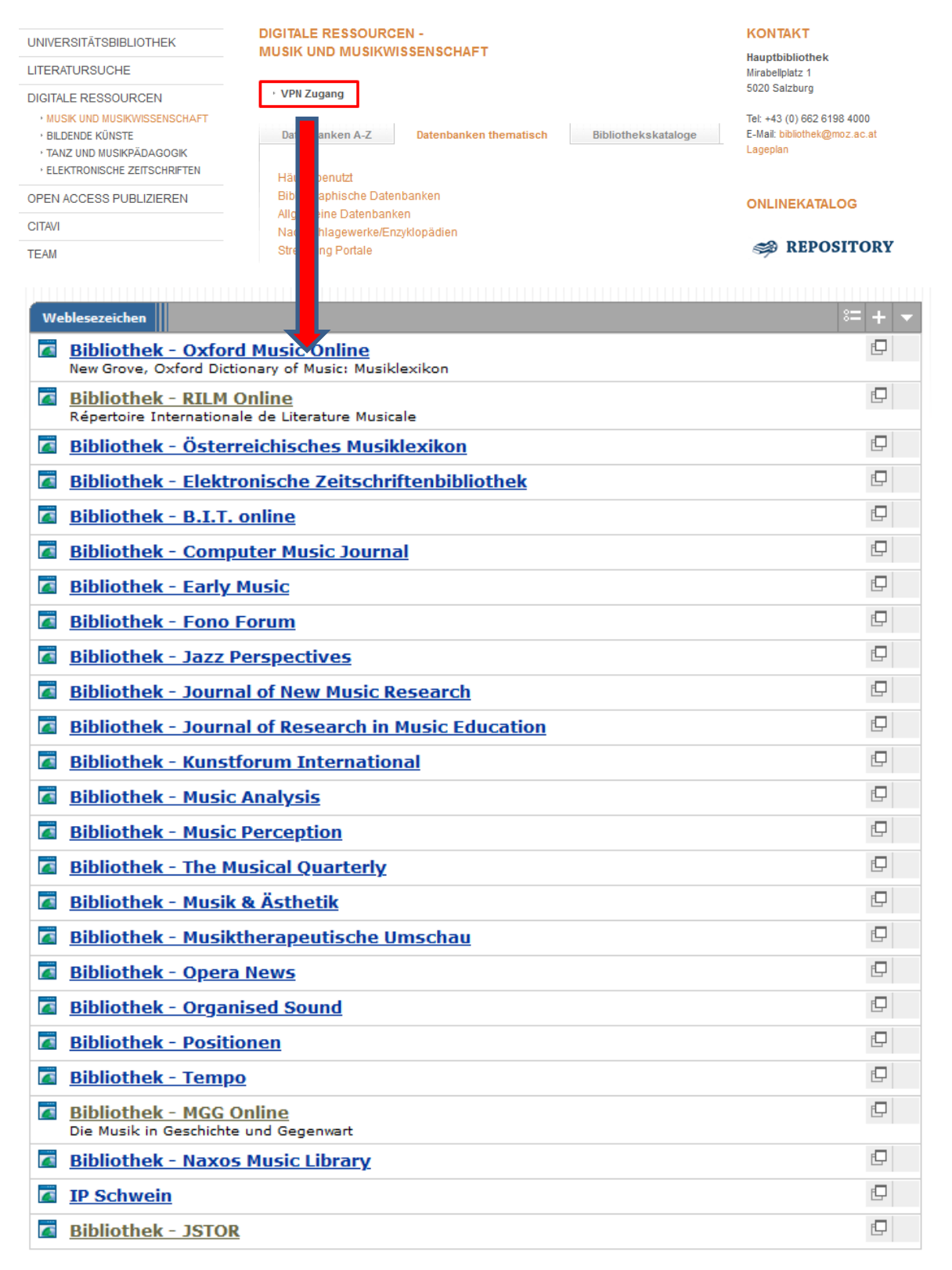

Alle Datenbanken, die mit einem Open-Access-Symbol versehen sind, unterliegen keinerlei Zugangsbeschränkungen. Es lohnt sich durchaus, einmal einen Blick auf diese zu werfen. Manche sind als freie Datenbanken konzipiert worden (z.B. ANNO oder IMSLP), andere sind aus geförderten Forschungsprojekten hervorgegangen, wiederum andere sind einfach digitalisierte Bestände der Institutionen. So sind z.B. die Münchner Pinakotheken komplett in einem digitalen Rundgang samt Bildbeschreibungen erfasst.

Weitere Informationen zu den Zeitschriften finden Sie weiter unten.

# <span id="page-3-0"></span>**Zusatzinformation MGG:**

Der Zugang über den VPN-Server zur MGG funktioniert, wenn auch eingeschränkt. Im Folgenden eine Anleitung (bitte beachten: man muss im VPN angemeldet sein, damit diese Schritte funktionieren):

Greift man über VPN auf die MGG zu und versucht, einen Artikel aufzumachen, erhält man die rechts abgebildete Fehlermeldung. Dies ist auf einen technischen Fehler zurückzu-führen, den wir bisher nicht beheben konnten. Es gibt allerdings mehrere Umwege, über den man die Seite trotzdem öffnen kann:

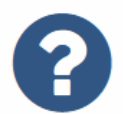

Diese Seite konnte leider nicht gefunden werden.

- F5 drücken
- In die URL-Leiste hineinklicken und ENTER drücken.
- Alternativ funktioniert ebenfalls das Kopieren und Einfügen. Wichtig hierbei ist, dass der Link **komplett** kopiert wird. Es empfiehlt sich die Tastenkombination STRG+C (kopieren) und STRG+V (einfügen), alternativ geht dies auch über das Rechtsklickmenü der Maus.
- Ebenso können Links zu MGG Artikeln verschickt werden (z.B. per E-Mail oder in einem Dokument). Solange der Empfänger im VPN Server eingeloggt ist, müsste dieser in der Lage sein, den MGG-Artikel zu öffnen.

# <span id="page-3-1"></span>**Elektronische Zeitschriften:**

Im Folgenden eine Anleitung zum Off-Campus-Zugang zu den elektronischen Zeitschriften. Einige sind in der VPN Liste inkludiert, diese sollten über diesen Zugang problemlos benutzbar sein. Darunter finden sich Zeitschriften wie *Early Music*, *The Musical Quarterly* oder *Musiktherapeutische Umschau*.

Die Universitätsbibliothek Mozarteum bezieht darüber hinaus jedoch noch einige weitere lizenzpflichtige elektronische Zeitschriften. Diese finden Sie in der VPN Liste unter dem Eintrag *Elektronische Zeitschriftenbibliothek* (EZB).

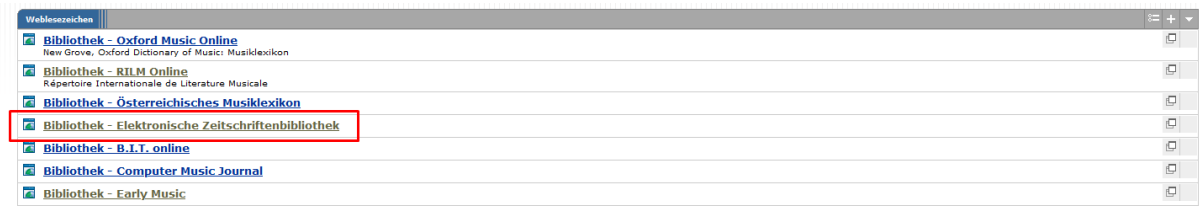

Die Hauptseite der Elektronischen Zeitschriftenbibliothek bietet eine Vielzahl von Zeitschriften zur Wahl. Um das Angebot einzuschränken, gibt es mehrere Möglichkeiten.

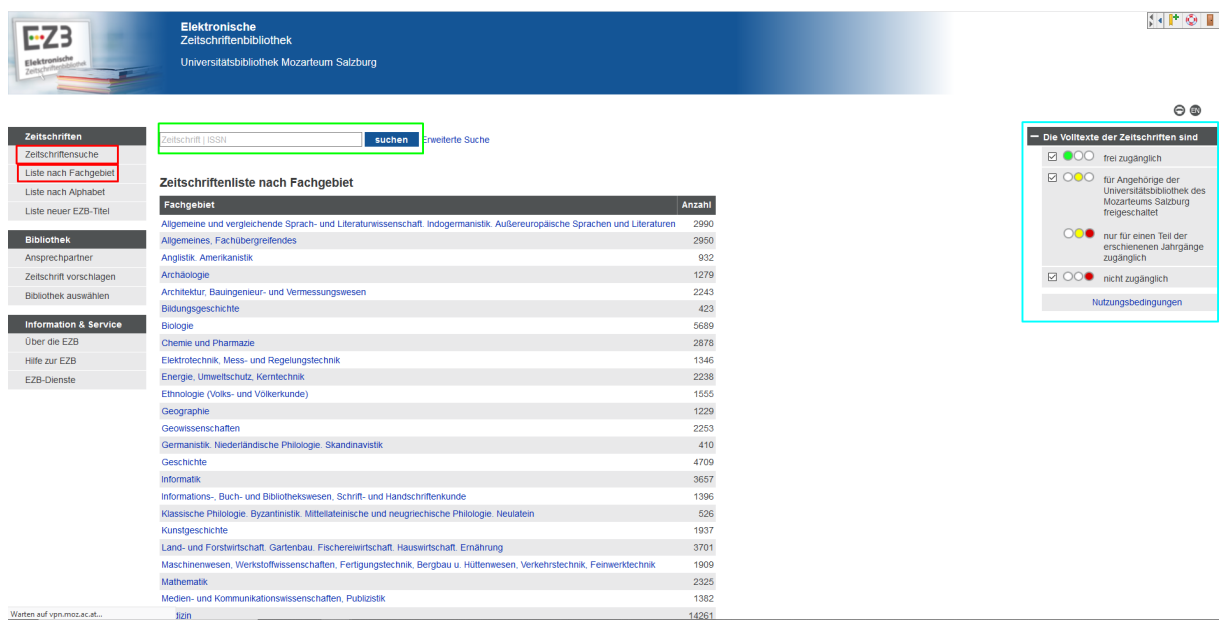

Mit den Suchfunktionen im linken Frame (rot markiert) kann man einzelnen Zeitschriften suchen oder die Fachgebietsliste öffnen (Normsetting, siehe Screen oben). Jede Zeitschrift ist mit einem Ampelsystem markiert: Grün = Open Access, Gelb bzw. Gelb/Rot = lizensiert und erhältlich, Rot = nicht lizensiert. Über die Suchleiste oben (grün markiert) kann man ebenfalls nach Zeitschriften oder deren ISSN Nummer suchen.

Über die Ampelfunktionen rechts (türkis markiert) kann man die jeweiligen Ampelsettings ein- bzw. ausschalten. Möchte man z.B. nur die lizensierten Zeitschriften angezeigt bekommen, empfiehlt es sich, die grün und rot Markierten abzuwählen (nur die gelben bleibt selektiert). Damit reduzieren sich die Fachgebietsanzeigen auf überschaubare Mengen (siehe Screenshot rechts).

# Zeitschriftenliste nach Fachgebiet

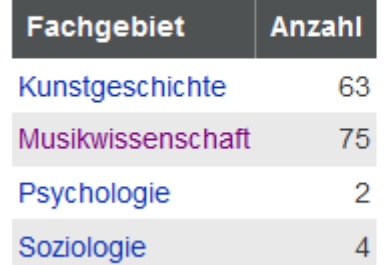

Viele Zeitschriften in der Liste sind über JSTOR lizensiert. Bei diesen ist anzumerken, dass die neuesten Jahrgänge nicht Teil des Angebotes sind, da JSTOR über eine "Moving Wall" verfügt. Dafür sind die Angebote von JSTOR meist bis zum ersten Heft zurückreichend. Idealerweise verfügen wir sowohl über das JSTOR-Angebot als auch über das Direktabo, dann wären sowohl alte als auch neue Ausgaben abgedeckt (Beispiel The Musical Quarterly: Zugang über JSTOR von 1915 – aktuell 2014, Zugang

Direktabo von 1999 – heute). Man muss jedoch beachten, dass die beiden Optionen über getrennte Zugänge in der EZB verfügen (siehe rechts).

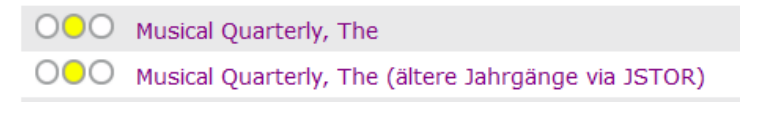

#### <span id="page-5-0"></span>**Zusatzinformation NAXOS:**

Die Universitätsbibliothek Mozarteum verfügt über Zugänge zur lizenzpflichtigen Streamingplattform NAXOS. NAXOS ist eine Sammlung digitalisierter kommerzieller CDs und verfügt über mehr als 2.100.000 Tracks. Die Nutzung erfolgt ebenfalls über den Eintrag in der VPN Liste. Hierbei ist jedoch zu beachten, dass die Lizenz der Universität Mozarteum auf acht gleichzeitige Zugänge beschränkt ist. Dies ist bei Aufgabenstellungen im Rahmen von E-Learning zu beachten!

# **UPDATE: Für die Zeit der Ausgehbeschränkung stellt uns NAXOS freundlicherweise eine Verdoppelung der Nutzer zur Verfügung. Es können aktuell also 16 Nutzer gleichzeitig Musik hören.**

# **Thematische Liste der Datenbanken**

Die Universitätsbibliothek ist bemüht, die Vielzahl der relevanten Angebote für eine bessere Übersicht in thematische Kategorien zu fassen. Dies trifft auf das breitere Angebot in den Disziplinen *Musik und Musikwissenschaft* sowie *Bildende Künste* zu.

Im Folgenden folgt eine Kurzbeschreibung zu gewissen Datenbanken bzw. -gruppen:

<span id="page-5-1"></span>Häufig benutzt Bibliographische Datenbanken Allgemeine Datenbanken Nachschlagewerke/Enzyklopädien **Streaming Portale** E-Journals Notendownload allgemein Komponistenspezifische Datenbanken Österreich Lied, Volkslied, populäres Lied

#### <span id="page-5-2"></span>**Komponistenspezifische Datenbanken**

In dieser Kategorie finden sich einige Datenbanken, in denen das Oeuvre des jeweiligen Komponisten entweder zum Teil oder sogar komplett digital erfasst ist. Das bekannteste Beispiel ist sicherlich die von der Stiftung Mozarteum erstellte **DME** (digitale Mozart Edition), es gibt darüber hinaus jedoch noch andere erwähnenswerte Beispiele. So ist (mit ganz wenigen Ausnahmen) das komplette Oeuvre von [Brahms,](https://brahmsinstitut.de/Archiv/web/bihl_digital/erstdrucke_start.html) [Chopin](http://www.chopinonline.ac.uk/cfeo/browse/) oder [Schumann](https://brahmsinstitut.de/Archiv/web/bihl_digital/schumann_drucke_start.html) (jeweils in Erst- bzw. Frühdrucken) digitalisiert, von [Bruckner](http://www.bruckner-online.at/) finden sich ebenfalls Frühdrucke und die gesamte alte Gesamtausgabe online, das Angebot des [Schönberg Centers](http://archive.schoenberg.at/compositions/allewerke.php) geht mit der Digitalisierung der erhaltenen Quellen (Notizen, Skizzen, Korrespondenz etc.) deutlich darüber hinaus. Die [FuxOnline Datenbank](https://fux-online.at/cms_seite.php?content=3&menu=2) verweist zumeist auf Digitalisate der ÖNB, die ebenfalls kostenlos einsehbar sind. In anderen Fällen wird die Korrespondenz der Komponisten (original oder kommentiert) online zur Verfügung gestellt.

#### <span id="page-5-3"></span>**Notendownload allgemein**

Neben der weit verbreiteten [Petrucci Music Library \(IMSLP\)](https://imslp.org/wiki/Main_Page) gibt es noch weitere Quellen, die digitalisierte Werke zur Verfügung stellen. Die SLUB Dresden hat etwa mehr als 1.000.000 Seiten online zugänglich gemacht, darunter die [Quellen der Dresdner Hofkapelle](https://digital.slub-dresden.de/listenansicht/) mit Digitalisaten von Werken hauptsächlich aus der ersten Hälfte des 18. Jahrhunderts. Die Heidelberger Akademie der Wissenschaften hat eine extrem detaillierte Liste vo[n Noten](https://www.haw.uni-heidelberg.de/forschung/forschungsstellen/hofmusik/hofmusik-noten.de.html) und [Musikern](https://www.haw.uni-heidelberg.de/forschung/forschungsstellen/hofmusik/hofmusik-musiker.de.html) aus dem Südwestdeutschen

Raum des 18. Jahrhunderts sowi[e Literatur](https://www.haw.uni-heidelberg.de/forschung/forschungsstellen/hofmusik/hofmusik-literatur.de.html) dazu zusammengefasst. Diese Liste verfügt allerdings nicht über Digitalisate.

# <span id="page-6-0"></span>**Sonstige Datenbanken**

Aus der Kategorie Allgemeine Datenbanken soll an dieser Stelle auf [ANNO](http://anno.onb.ac.at/) (AustriaN Newspaper Online) verwiesen sein. Diese von der ÖNB zur Verfügung gestellte Recherchedatenbank stellt mehr als 22 Millionen Zeitungsseiten online zur Verfügung, den Großteil davon mit Volltextsuche. Anno stellt eine einzigartige historische Quelle zur Verfügung. Ebenso soll auf de[n Hofmeister Katalog](http://www.hofmeister.rhul.ac.uk/2008/content/database/database.html) verwiesen werden, eine einmalige Quelle zu Musikdrucken aus dem 19. Jahrhundert.

# <span id="page-6-1"></span>**Bildende Kunst**

Neben bibliographischen Metakatalogen wi[e Kubikat](http://aleph.mpg.de/F?func=file&file_name=find-b&local_base=kub01) ode[r Artdiscovery](https://artdiscovery.net/) verfügt das Angebot über viele Datenbanken von Digitalisaten wie dem **Bildindex der Kunst und Architektur** mit mehr als 1.700.000 Werken oder der [Deutschen Fotothek](http://www.deutschefotothek.de/) mit über 2.000.000 Bildern. Ebenso verfügt die Universität Mozarteum über einen Zugang zur Bilddatenbank [Prometheus.](https://www.prometheus-bildarchiv.de/) Dieser ist allerdings an Zugangsdaten gebunden, wenden Sie sich diesbezüglich bitte an [Frau Prof. Fraueneder,](mailto:Hildegard.Fraueneder@moz.ac.at) die diese Zugänge verwaltet.

Das Angebot der Museumskataloge ist ein weiterer wichtiger Bestandteil der Recherchemöglichkeiten. Viele Museen haben ihre Ausstellungsgegenstände teilweise oder zum Großteil online, manche wie die [Münchner Pinakotheken](https://www.pinakothek.de/sammlung) haben ihren gesamten Bestand online verfügbar. Die Liste enthält u.a. Links zu den digitalen Beständen der [Uffizien,](https://fotoinventari.uffizi.it/it/) der [National Gallery London,](https://www.nationalgallery.org.uk/paintings) des [Louvre](https://www.louvre.fr/en/moteur-de-recherche-oeuvres?tab=3#tabs) oder der [Albertina.](http://sammlungenonline.albertina.at/#/query/8d988509-f891-45e1-8f2a-67d7c2e3e583)

#### <span id="page-6-2"></span>**Europeana**

[Europeana](https://www.europeana.eu/portal/de) ist ein EU-Projekt und spielt eine große Rolle in Bezug auf die Open Access Bewegung in Richtung Plan S. Europeana bildet eine Art Dachfunktion über viele kleinere nationale digitale Datenbanken und verfügt insgesamt über mehr als 50.000.000 Einträge. Alle Treffer verfügen über die für Open Access notwendige CC-Lizenz und sind auch nach diesen Kategorien filterbar. Der Großteil der Treffer sind Bilder, es finden sich aber auch Bücher, Audio- und Videofiles auf der Seite.

Teilnehmer an diesem Großprojekt sind u.a.: The European Library, Deutsche digitale Bibliothek, Bibliothèque Nationale de France, AthenaPlus und viele mehr. Diese Datenbank ist noch nicht auf der Bibliotheksseite integriert.

# <span id="page-6-3"></span>**Digitale Sammlung des Instituts für Spielforschung**

Ein Teil der Grafiken des Instituts für Spielforschung sind im Repositorium der Universität Mozarteum hochgeladen. Diese sind sowohl über den [bibliothekseigenen OPAC mit Suchfilter Grafiken](http://aleph22-prod-uni.obvsg.at/F/6UXJ5ESB69B32PUFN4M1T81PDIY44S4KMU6J223ANL8F2M58R5-22435?func=file&file_name=find-gra-ums01) als auch über die [Digitale Sammlung der](http://repository.moz.ac.at/obvumsifs) Spieleforschung im Repositorium einsehbar. Auch diese Treffer sind alle mit einer CC-Lizenz versehen und ohne VPN Anmeldung einsehbar.

# <span id="page-7-0"></span>**Nutzungshinweise für Datenbanken (VPN-Eigenheiten, Volltextsuche, Benutzerfreundlichkeit, etc.)**

### <span id="page-7-1"></span>**Nutzungshinweise MGG**

[Hier](#page-3-0) ist beschrieben, wie man einen Artikel in der MGG über einen VPN Zugriff öffnen kann. Im Folgenden noch ein paar Hinweise zur verbesserten Benutzerfreundlichkeit der Onlineversion (Markierungen im Screenshot auf der folgenden Seite):

- Ein Klick auf die Lupe (kleines oranges Kästchen rechts) öffnet die Schlagwortsuchleiste (im vorliegenden Fall Schlagwortsuche "Sinfonie" im Artikel "Schumann"). Die MGG durchsucht die Artikel nach dem eingegebenen Wort und markiert die Treffer sowohl im Text aus auch in der Navigationsleiste links.
- In dem grün markierten Textfeld kann man nach einem neuen Artikel suchen. Eine Suche hier macht jedoch bei VPN Zugriff das Aktualisieren der URL-Leiste notwendig (siehe [hier\)](#page-3-0).
- Mit dem türkis markierten Button kann auf eine englische Benutzeroberfläche gewechselt werden.
- Die MGG bietet für alle ihre Inhalte die von Google bereitgestellte Übersetzung an. Mit Klick auf das rote Kästchen aktiviert man diesen Dienst und kann die Artikel in verschiedene Sprachen übersetzen lassen. Bei Aktivierung öffnet sich ganz oben im Browser das Feld "Sprache auswählen" und man kann eine der unten im Screenshot abgebildeten Sprachen auswählen. Diese Übersetzungen greifen auf "Google Translate" zurück, sind also ohne Gewähr.

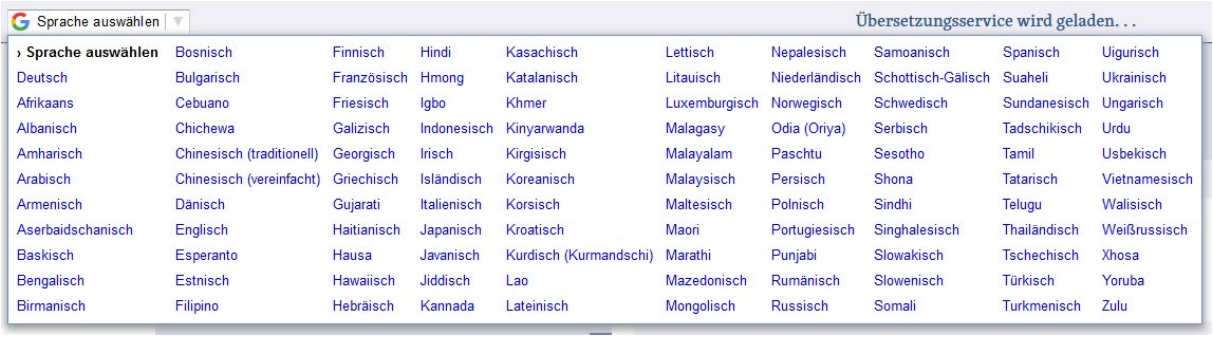

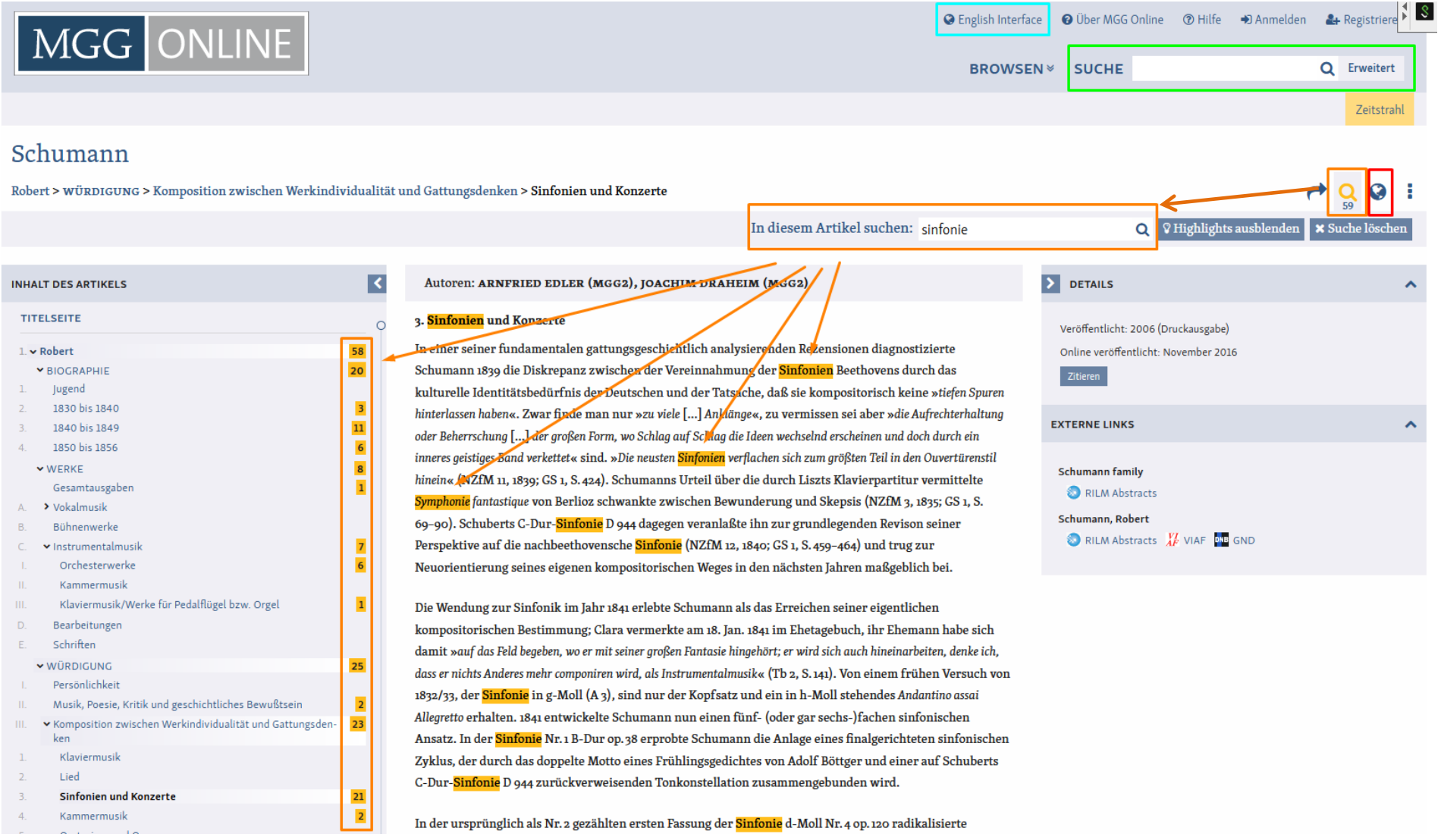

# <span id="page-9-0"></span>**Nutzungshinweise RILM**

Bei Schwierigkeiten beim Einloggen über den VPN Client einen der folgenden Punkte ausprobieren:

- Wechsel auf einen anderen Browser
- Löschen des Browsercache und/oder der Cookies

RILM verfügt seit einiger Zeit ebenfalls über die Möglichkeit einer Volltextsuche. Treffer, die in RILM mit Volltexten angereichert sind, sind in der Liste mit einem roten Kästchen markiert.

Die Filterleiste links bietet die Option, nur nach Treffern mit Volltext zu suchen (türkises Kästchen).

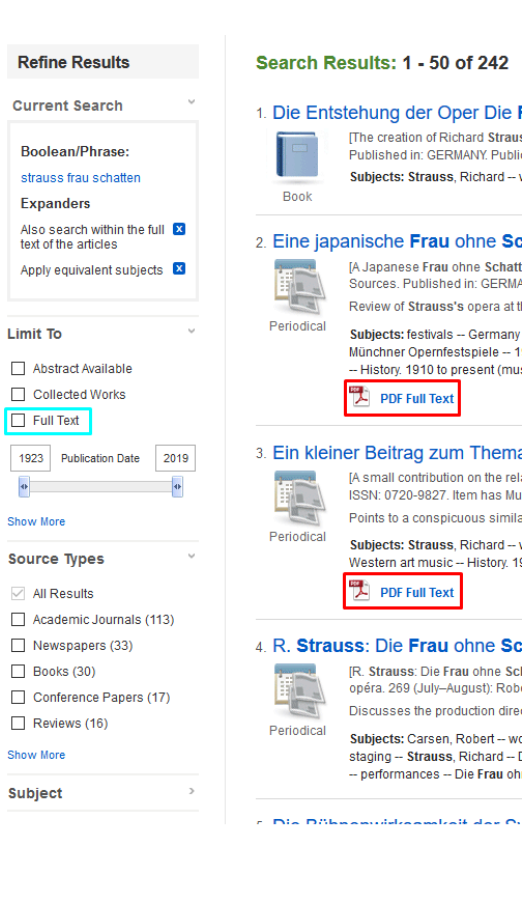

### <span id="page-9-1"></span>**Nutzungshinweise JSTOR**

Es ist natürlich möglich, direkt in JSTOR nach Literatur zu suchen. Dabei empfiehlt sich jedoch vor einer Suche die Eingrenzung der

Fachgebiete in der Option "Advanced Search". Weiter unten auf der Seite findet man dann die Fachgebiete und kann damit die Suche auf die jeweiligen thematischen Komplexe konzentrieren.

JSTOR bietet alle Treffer als Volltext an. Dies ist gerade in Zeiten der "Verkehrsbeschränkungen" von Vorteil. Wer sich einen Komplettüberblick über die via JSTOR bezogenen Quellen

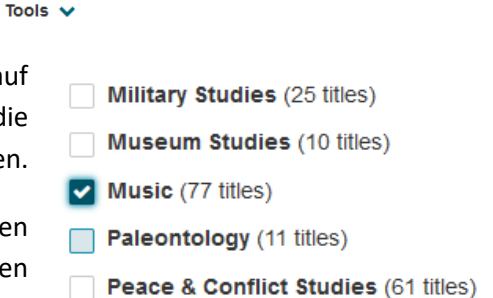

The creation of Richard Straus<br>Published in: GERMANY. Public

Subjects: Strauss, Richard -- \

[A Japanese Frau ohne Schatt

Sources, Published in: GERMA Review of Strauss's opera at th

Subjects: festivals -- Germany Münchner Opernfestspiele -- 1

- History. 1910 to present (mu-

[A small contribution on the rela

ISSN: 0720-9827. Item has Mu Points to a conspicuous similar

Subjects: Strauss, Richard --  $\sqrt{ }$ 

Western art music -- History. 19 PDF Full Text

[R. Strauss: Die Frau ohne Scl opéra. 269 (July-August): Robi

Discusses the production direr

Subjects: Carsen, Robert -- wo

staging -- Strauss, Richard -- [<br>-- performances -- Die Frau oh

 $\overline{\mathbf{Q}}$ 

PDF Full Text

machen will, diesen findet man am einfachsten über den Umweg via de[r EZB.](#page-3-1)

Search JSTOR

**Advanced Search** 

Browse v